## **How to restore factory settings-F2100B**

 $\rightarrow$  Problem : When the system is in use, if it freezes or crashes, you need to

restore the factory settings;

Problem analysis: Restore factory settings-F2100B;

Solution:

NOTE: Before update/ reset system, pls reserve all the parameter with photos, then could

use after reset.

Step1 : Power on Processing and Main Interface, When power just on, the system will first go into the interface of starting up:

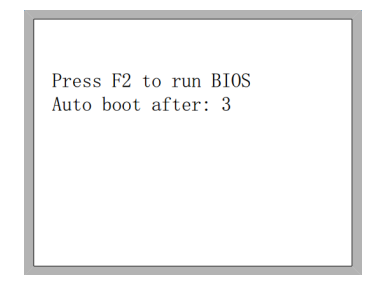

Step2: In the starting process, there is 3 seconds to countdown, before the countdown is over, if pressing  $\begin{bmatrix} F2 \end{bmatrix}$ , it will enter the BIOS, photo as below:

> F1 - System software update(系统升级) F2 -Welcome picture update (欢迎界面升级) F3 -Motion update (运动控制升级) F4 -System backup (系统备份) F5 - System recovery(系统还原) F6 -Start system (启动系统)

Step3: Press F5 for system recovery; Restart System. Then you could set all the parameter as

the photos you took before.